## Plink and GRM practical

In this practical, we will:

• Learn about genetic relatedness / relationship matrices by estimating one.

• Learn about some concepts and methods from molecular genetic methods.

### Our data

#### • Simulated dataset based on real data.

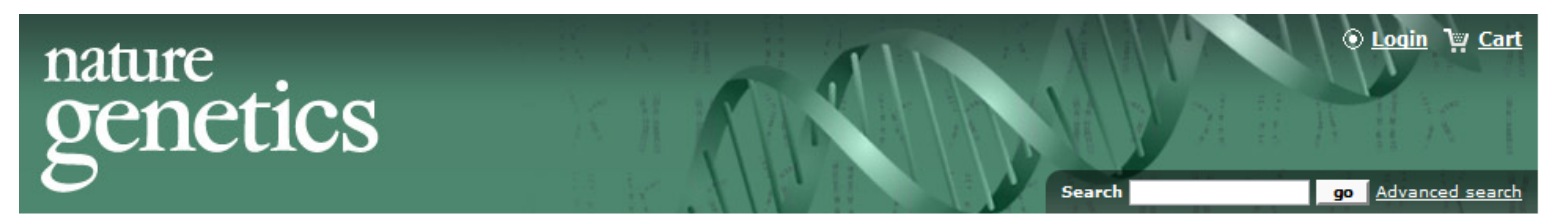

Journal home > Archive > Letter > Abstract

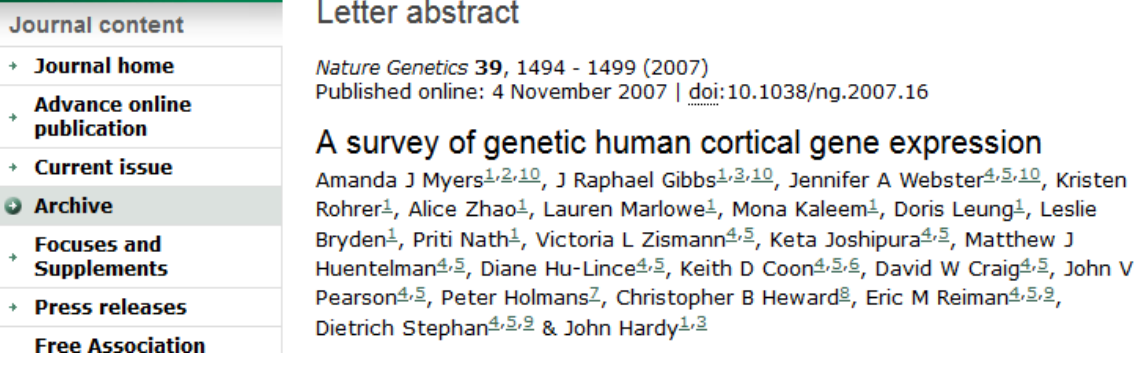

Language selector

I Kanii abstract for this article

This issue

- **Table of contents**
- E Previous abstract
- Next abstract
- **Article tools**
- **圖 Full text**

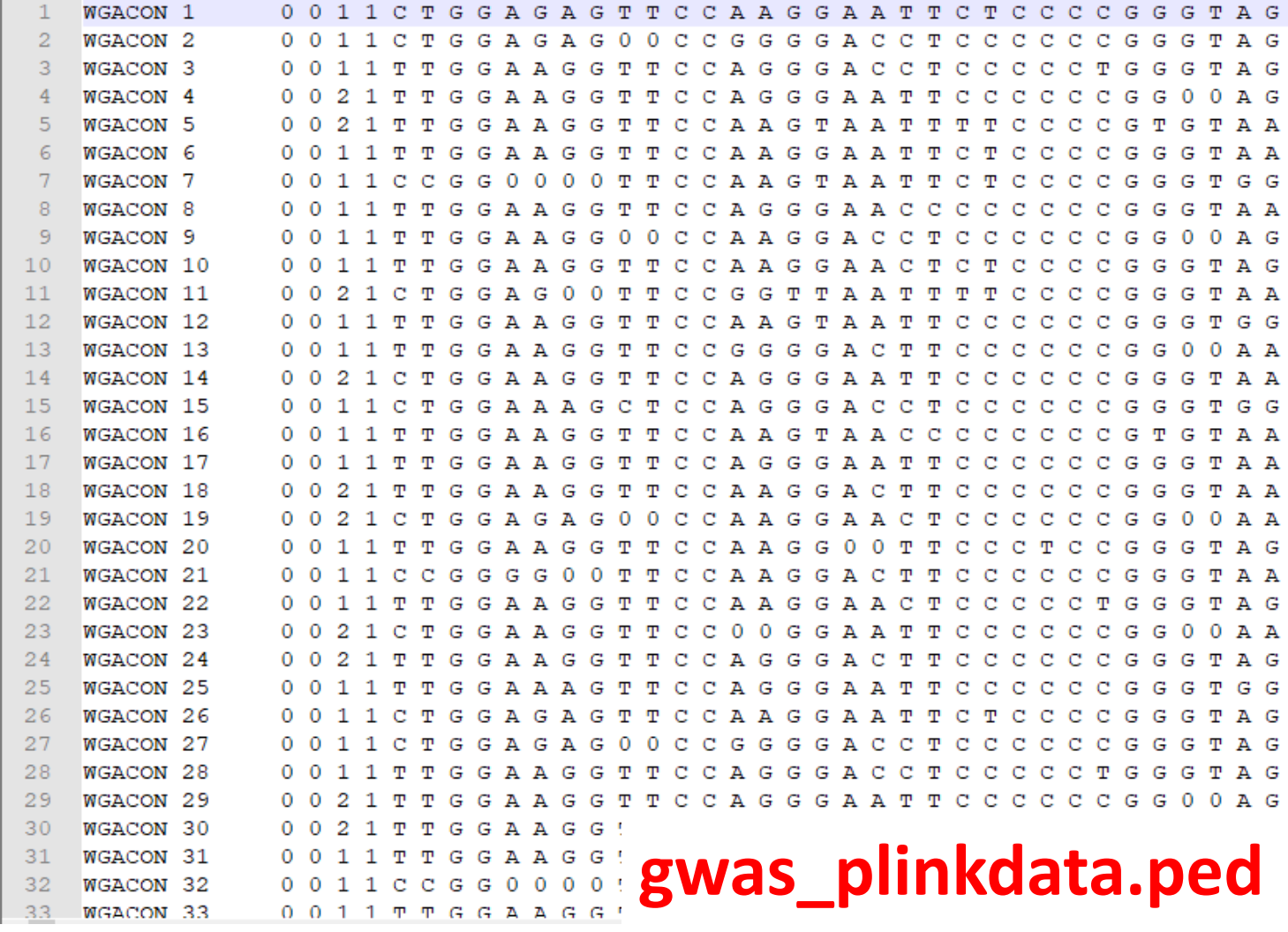

- 150 individuals
- 23 MZ pairs, 21 DZ pairs, 62 unrelated individuals

# 1) Change working directory

First, open Unix terminal. Copy the files to a folder of your preference.

Then, we need to make sure we are working in the right folder:

cd C:/Users/joseMor/Documents

# 2) Check file format

PLINK-friendly formats (.bed and .ped):

- PED: pedigree information standard
- BED: compressed (binary) version of PED

plink --file gwas\_plinkdata --make-bed --out gwas\_plinkdata

# 3) Clean the data (quality control)

- PLINK includes several options to *clean* genetic data.
- This means filtering out low quality data or outliers.
- We are going to run a very basic quality control (to learn more: next year at the IBG GWAS workshop!)

plink --bfile gwas\_plinkdata --geno 0.05 --mind 0.05 --hwe

1e-6 --maf 0.1 --make-bed --out gwas\_plinkdata\_clean

**Output style (A) -- matrix**

plink --bfile gwas\_plinkdata\_clean --make-rel triangle

Take a look to the results in Unix…

zless -S plink.rel

• Open the file 'GRM highlighted.pdf' to see how it looks.

• Zoom in to find which individuals are likely to be MZ twins (**in green**), DZ twins (**in red**), and genetically unrelated (not highlighted).

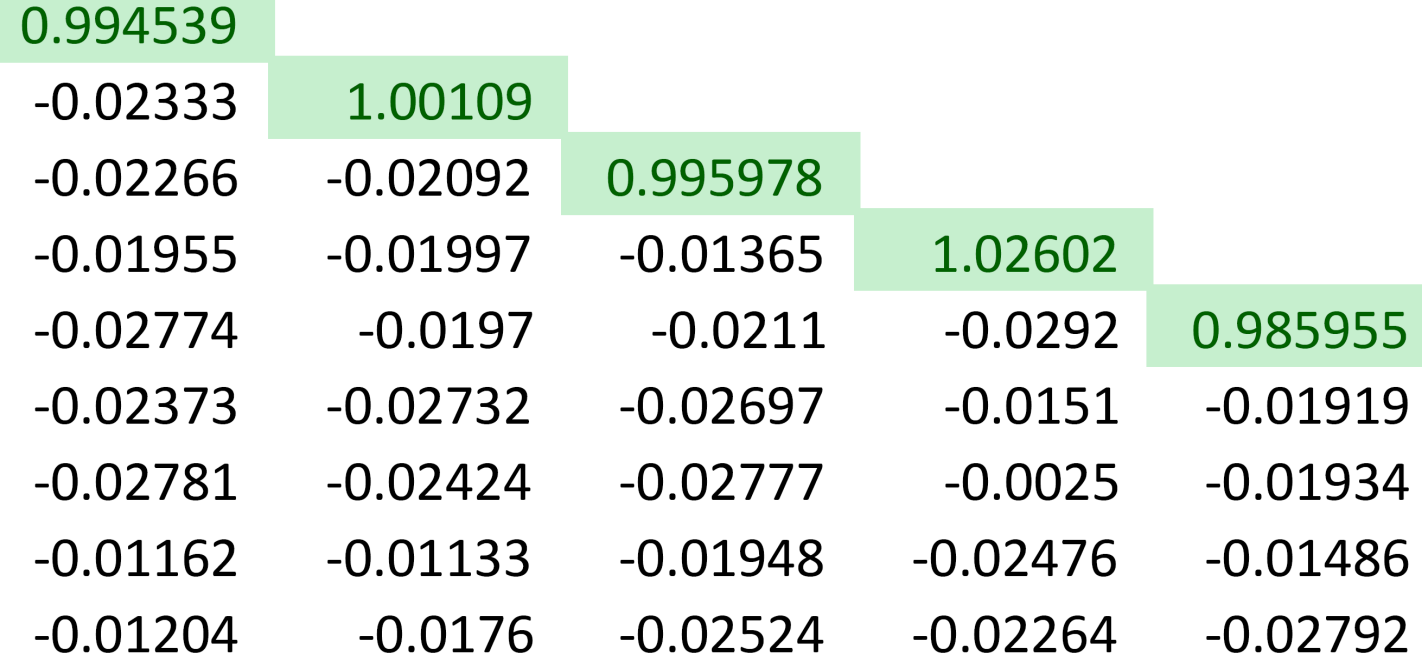

#### **Output style (B) – relatedness pair by pair**

plink --bfile gwas\_plinkdata\_clean -make-grmgz no-gz

Take a look to the results in Unix…

zless -S plink.grm

• Open the file 'grel highlighted.xls' to see how it looks.

• You can sort the data by gen. relatedness and find which pairs are likely to be MZ twins (**in green**), DZ twins (**in red**), or unrelated individuals (not highlighted).

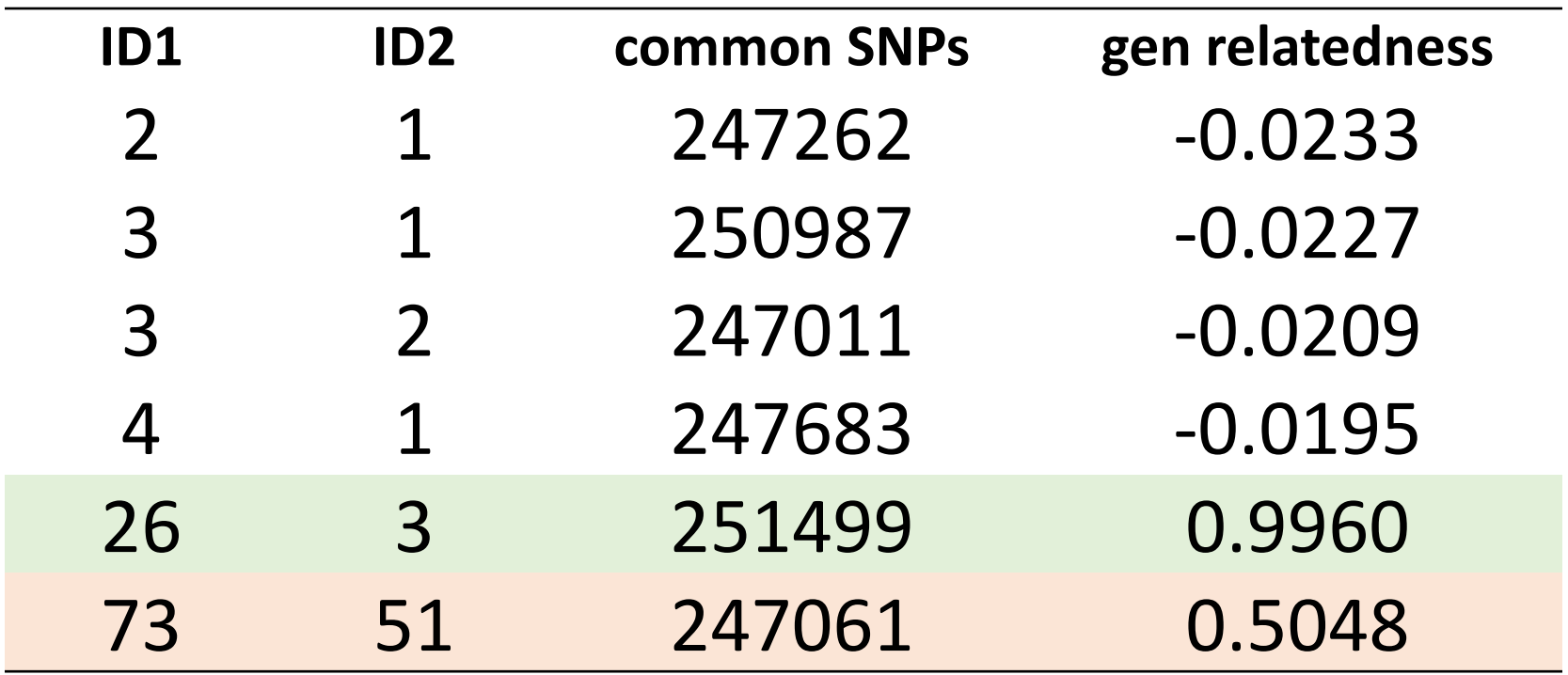

Thank you!